- Schnittlinie
- Beschnitt
- - - Sicherheitsabstand
	- Verdeckter Bereich Metallschiene

### **Entferne alle Linien**  $\overline{2}$

### **Speichere deine Datei als PDF**  $\overline{\mathbf{4}}$

## **Legende**

# **Seite 1**

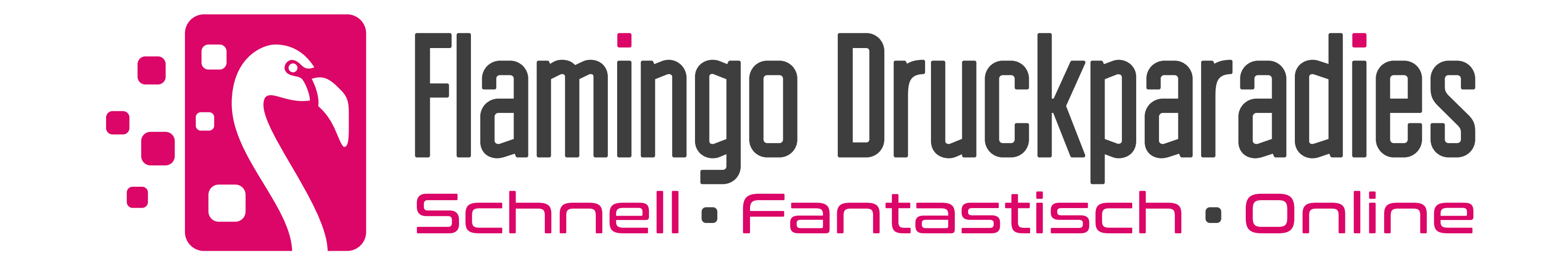

Platziere dein Design auf der Zeichenfläche, lass den Hintergrund in den Beschnitt übergehen und halte wichtige Elemente innerhalb des Sicherheitsabstandes und innerhalb der Schnittlinie

Lösche alle Linien, bevor du die Datei speicherst, ansonsten werden diese mitgedruckt

#### Anleitung und Legende entfernen 3

Entferne die Anleitung und die Legende, bevor du die Datei speicherst, ansonsten werden diese mitgedruckt

Speichere die Datei als PDF-Datei ohne Schnittzeichen oder andere Druckmarkierungen

### **Dein Design hochladen**

# Anleitung

**Maßstab Template:** Template 1:1

- Schnittlinie
- Beschnitt
- - - Sicherheitsabstand
	- Verdeckter Bereich Metallschiene

### **Entferne alle Linien**  $\overline{2}$

### **Speichere deine Datei als PDF**  $\overline{\mathbf{4}}$

## **Legende**

Platziere dein Design auf der Zeichenfläche, lass den Hintergrund in den Beschnitt übergehen und halte wichtige Elemente innerhalb des Sicherheitsabstandes und innerhalb der Schnittlinie

Lösche alle Linien, bevor du die Datei speicherst, ansonsten werden diese mitgedruckt

#### Anleitung und Legende entfernen 3

Entferne die Anleitung und die Legende, bevor du die Datei speicherst, ansonsten werden diese mitgedruckt

Speichere die Datei als PDF-Datei ohne Schnittzeichen oder andere Druckmarkierungen

### **Dein Design hochladen**

# Anleitung

**Maßstab Template:** Template 1:1

# **Seite 2**

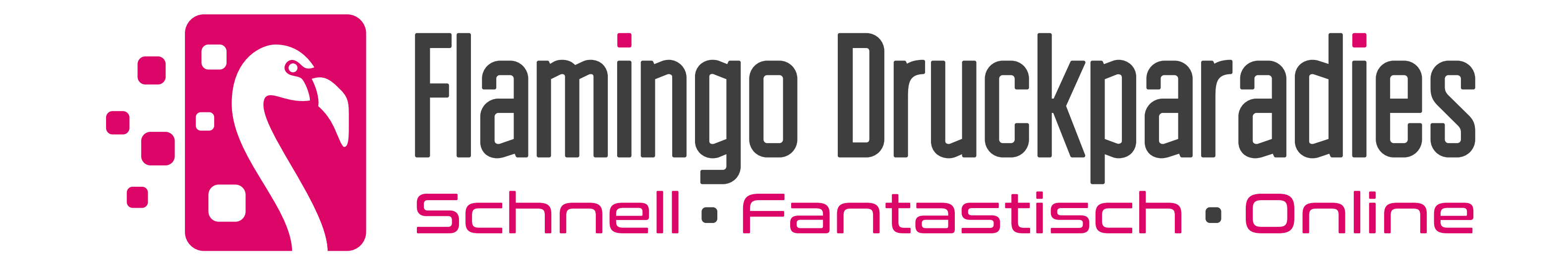